# Dijakritički znakovi u NSK10

## Dijakritički znakovi u prikazu u NSK10 i u NSK01

**Ana Knežević Cerovski, Odsjek za normativni nadzor**

**3.2.2014.**

#### **UVOD**

**Dijakritički znakovi**<sup>1</sup> (od [starogrčke](http://hr.wikipedia.org/wiki/Starogr%C4%8Dki_jezik) riječi διακριτικός *diakritikos*, "koji razlikuje") su znakovi različitog oblika točke, crtice, kvačice, kružići i sl. - koji se dodaju nekom [slovu](http://hr.wikipedia.org/wiki/Slovo) (s bilo koje strane) u svrhu davanje posebne glasovne oznake slova ili riječi.

Dijaktrički znakovi su u nekim jezicima sastavni dio određenih [abeceda,](http://hr.wikipedia.org/wiki/Abeceda) odnosno predstavljaju zasebna slova umjesto oznake riječi.

Prilikom izrade normativnih zapisa za autore koji u svom imenu i/ili prezimenu imaju dijakritičke znakove (á, ü, à, á, â, ã, ä, å, ç, è, é, ç, ø …itd.) postoji mogućnost da spomenuti ne budu vidljivi pri pretraživanju NSK10 iako su unutar samog zapisa i u NSK01 vidljivi i ispravni.

Ispod je prikazan način kako ispraviti i učiniti dijakritike vidljivima.

1

<sup>&</sup>lt;sup>1</sup> [http://hr.wikipedia.org/wiki/Dijakritički\\_znakovi](http://hr.wikipedia.org/wiki/Dijakritički_znakovi)

### **POSTUPAK RADA**

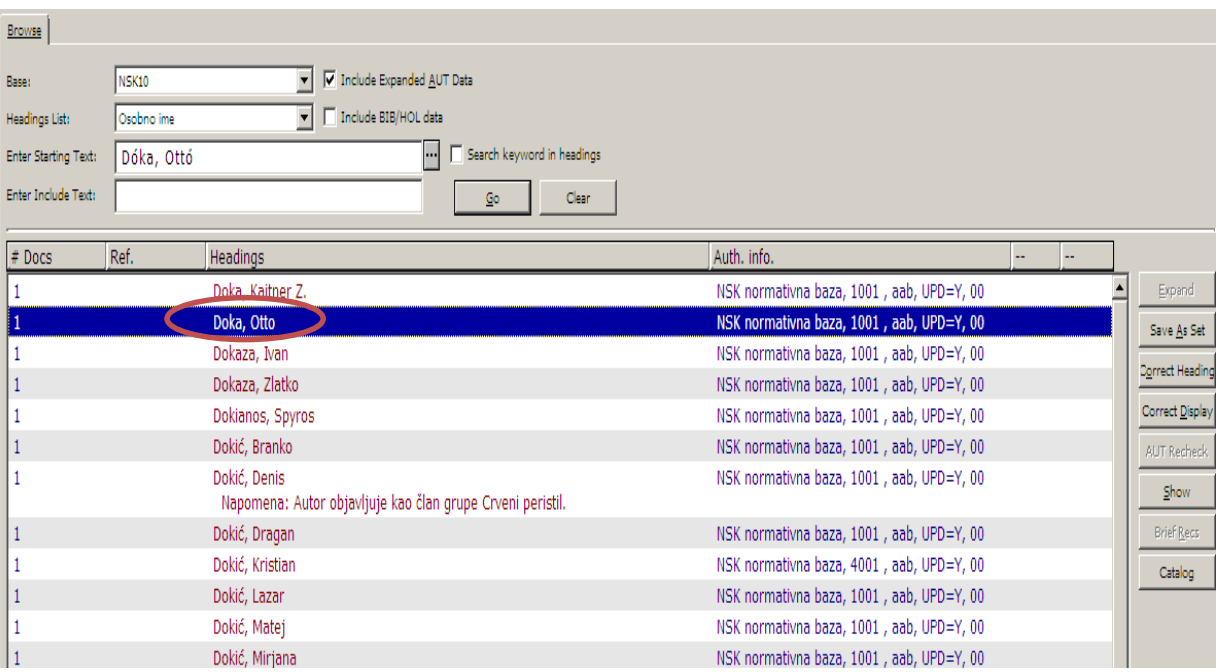

1. Dijakritički znakovi nisu vidljivi pri pretraživanju **Browse** u NSK10.

2. Prilikom otvaranja zapisa pomoću **Show** vidimo da je zapis napravljen ispravno i da su dijakritički znakovi vidljivi.

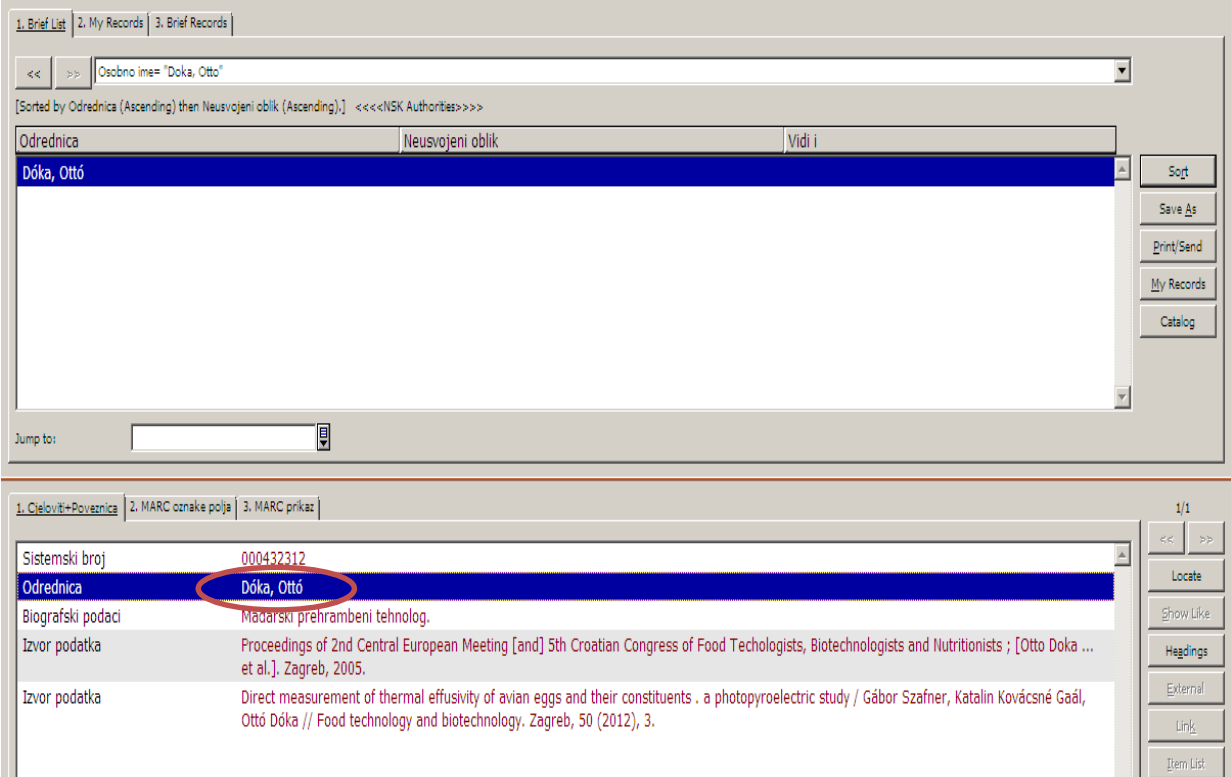

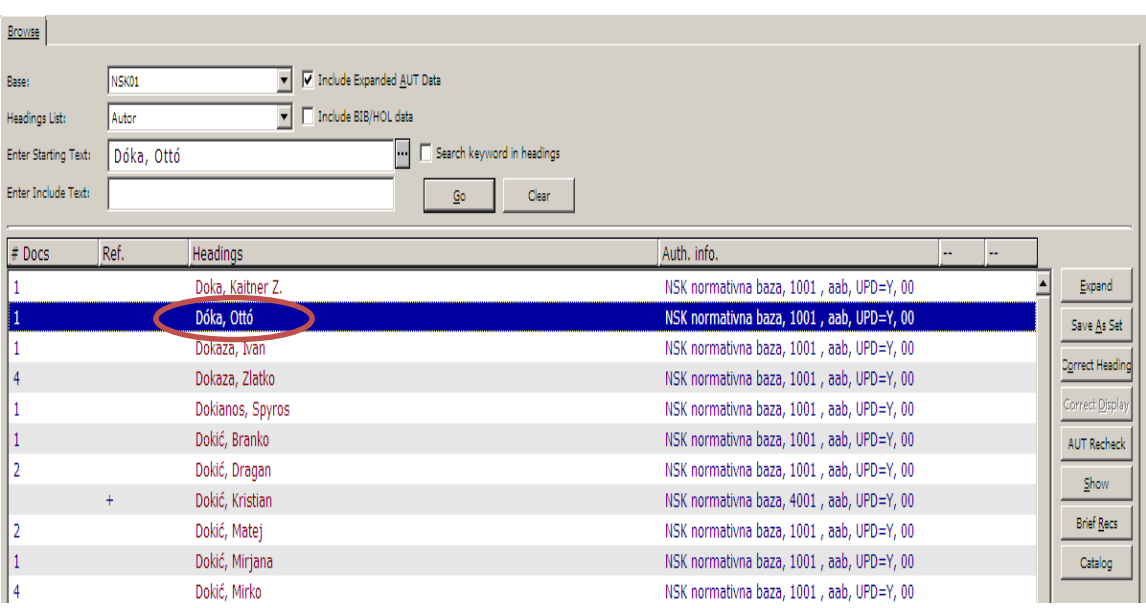

3. Dijakritički su znakovi vidljivi i pri pretraživanju NSK01.

4. Kako bismo ispravili pogrešan prikaz odrednice u NSK10, odabiremo **Correct Display** i otvara nam se **Correct Heading's Display Text**.

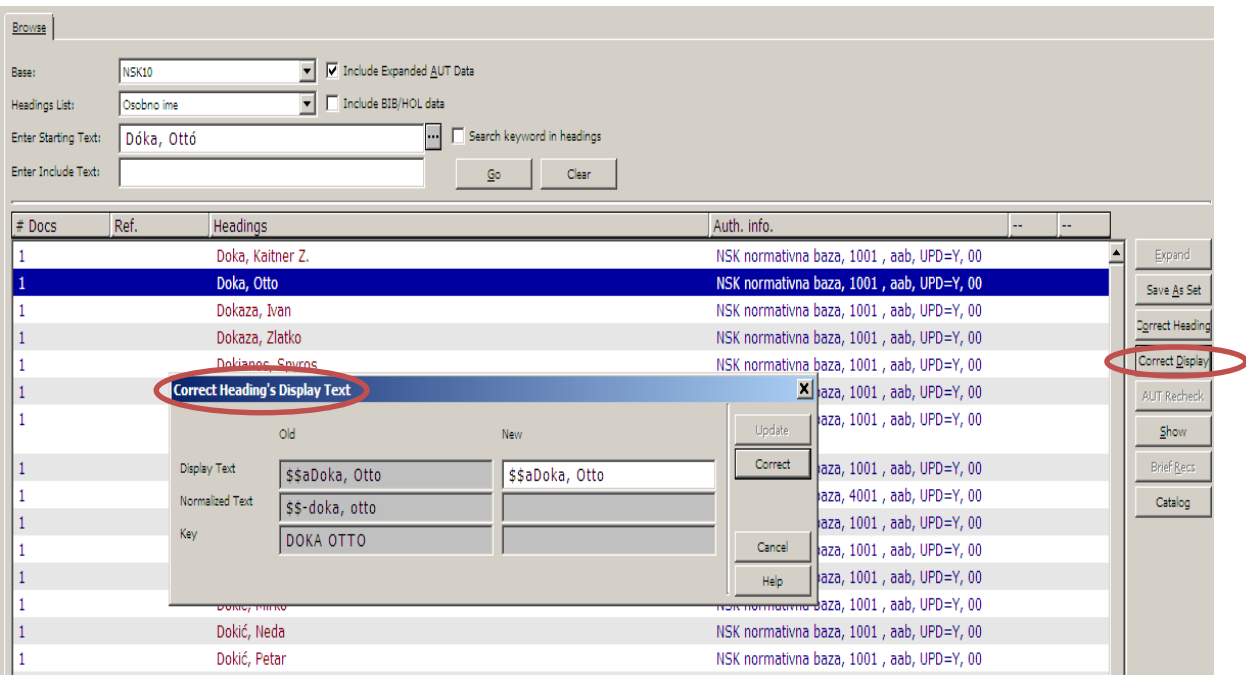

5. Kako biste pravilno mogli unijeti odrednicu s dijakritičkim znakovima, možete se služiti jedino mogućnostima tipkovnice ili otvoriti drugi ALEPH i istu odrednicu pretražiti u NSK01 te je kopirati uz pomoć tipki CTRL+C (**Copy**). Ponovno ući u ALEPH u kojem je otvorena opcija Correct Display i tipkama CTRL+V (**Paste**) prenijeti pravilni oblik odrednice.

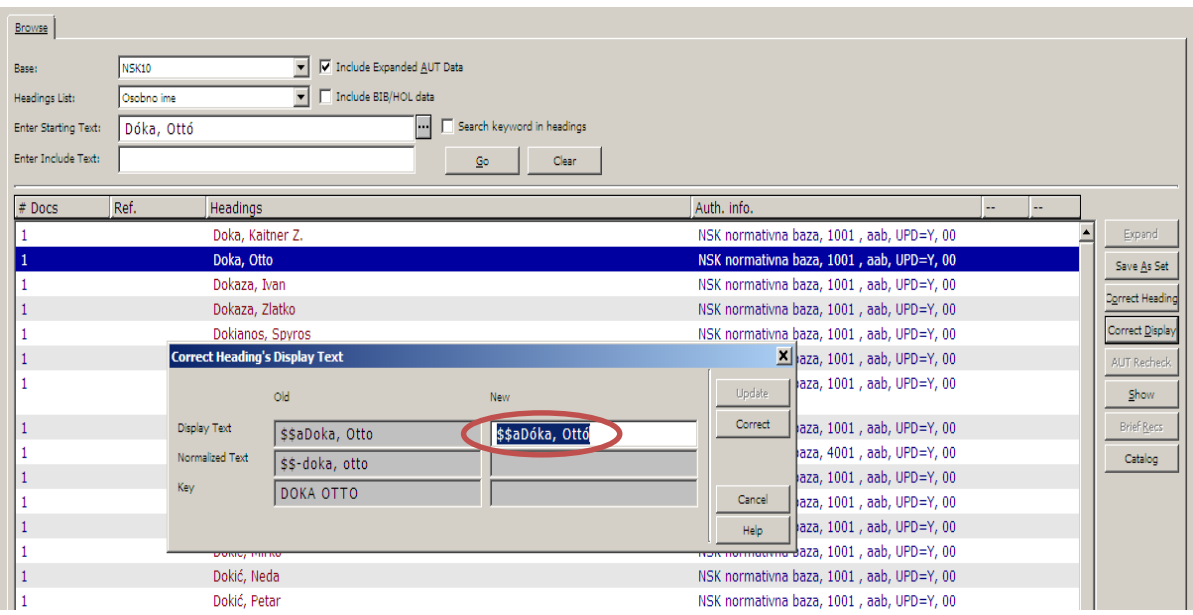

6. Nakon što ste unijeli pravilni oblik odrednice, pritisnite **Correct**, nakon toga **Update**.

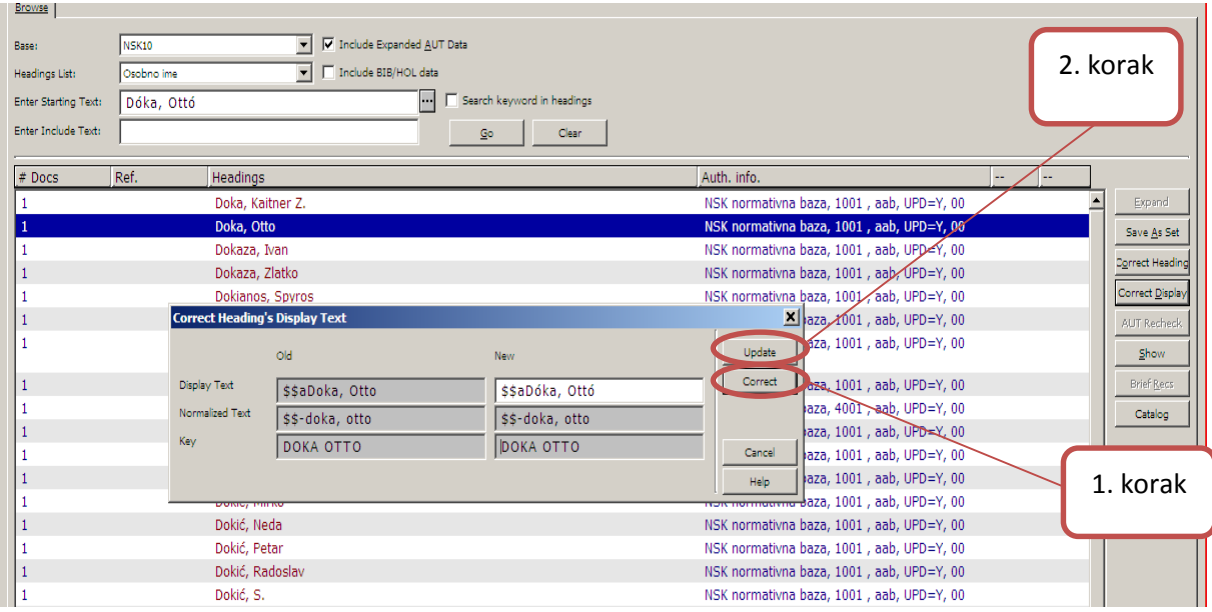

#### 7. Pravilan prikaz odrednice.

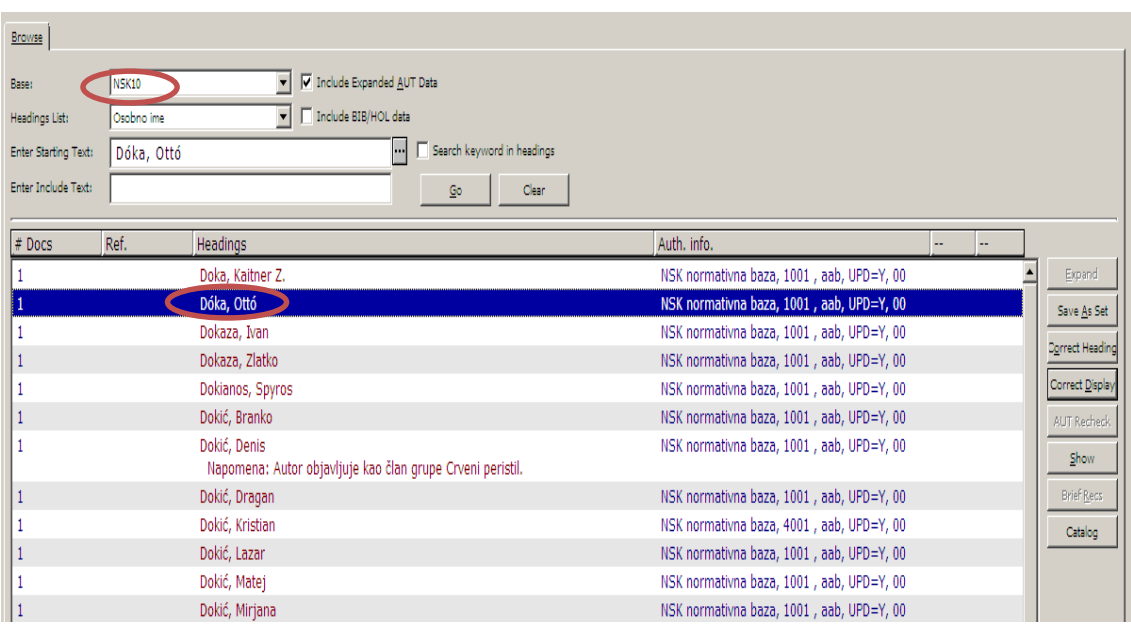